## Configuring Alerts [subscribe and unsubscribe]

Last Modified on 10/27/2023 1:17 pm MDT

To turn OFF / ON specific types of Alerts.

Click on the **Alerts** tab in the **Employee Profile**

Use the **Drop Down Menus** to check and uncheck your preferences

## **Edit Profile for Sample Employee**

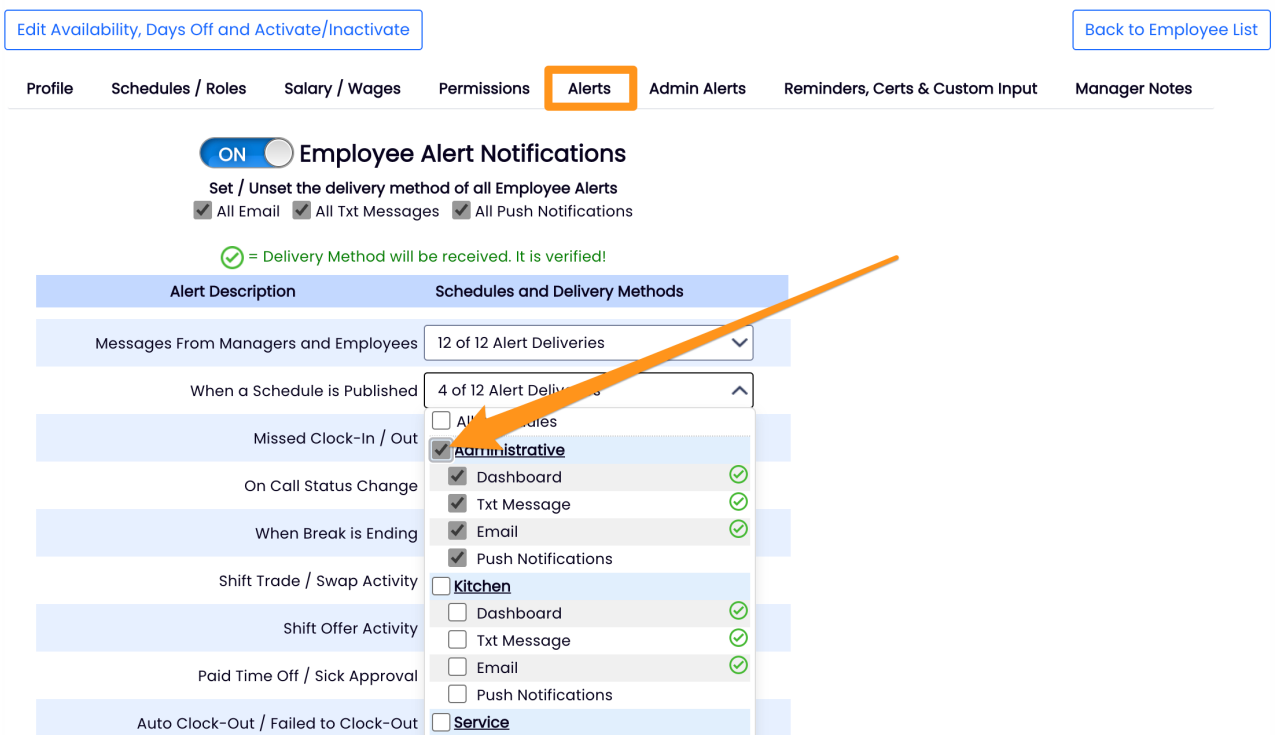

**Notification Methods** must be verified from the **Employee Profile** in order to receive **Text** and **Email** alerts.

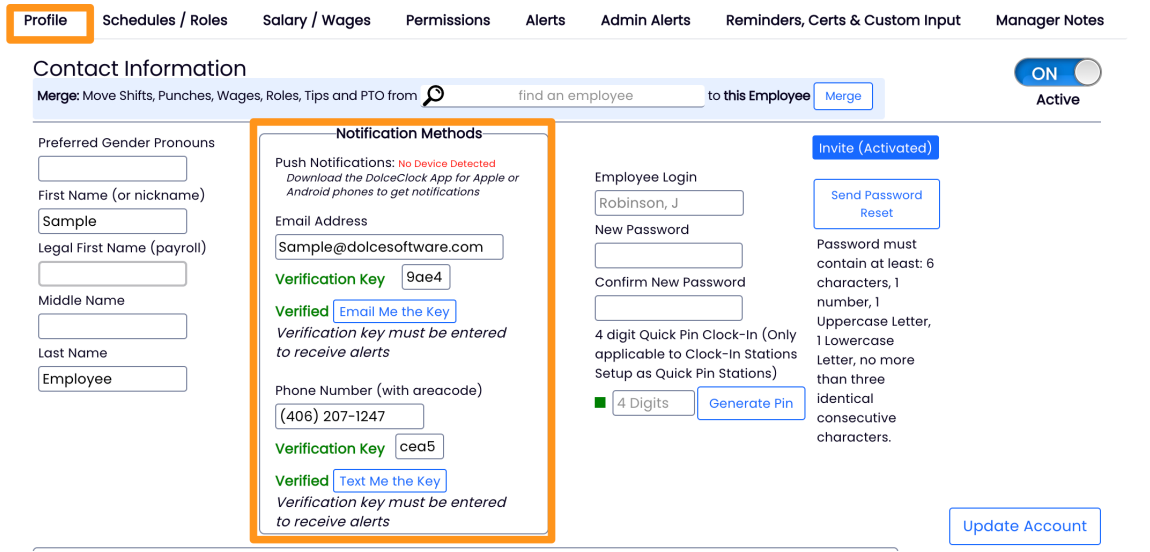

[https://dolcesoftware.knowledgeowl.com/help/text-messages-alerts-and-push](https://dolcesoftware.knowledgeowl.com/help/text-messages-alerts-and-push-notifications)notifications